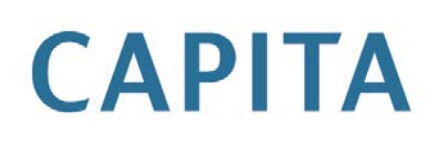

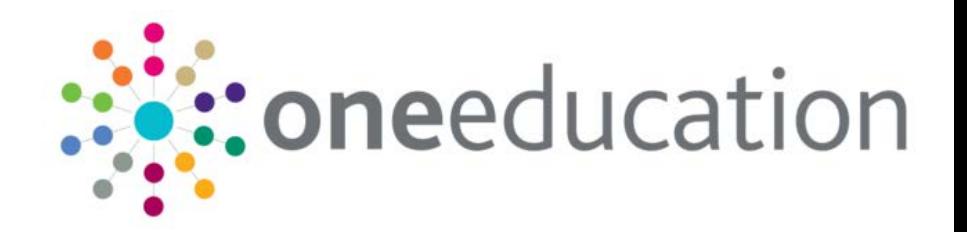

# **Configuring Attendance Alert**

## last updated for the Spring 2015 release

Technical Guide

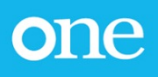

## **Revision History**

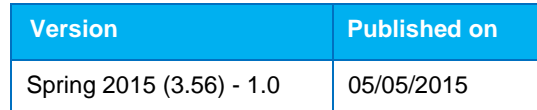

#### Doc Ref

Configuring Attendance Alert Technical Guide/Spring 2015/2015-05-05

© Capita Business Services Ltd 2015. All rights reserved. No part of this publication may be reproduced, photocopied, stored on a retrieval system, translated or transmitted without the express written consent of the publisher. Microsoft® and Windows® are either registered trademarks or trademarks of Microsoft Corporation in the United States and/or other countries.

[www.capita-one.co.uk](http://www.capita-one.co.uk/)

#### Contacting the Service Desk

You can log a call with the Service Desk via the Customer Service tool available on [My Account.](https://myaccount.capita-cs.co.uk/)

#### Providing Feedback on Documentation

We always welcome comments and feedback on the quality of our documentation including online help files and handbooks. If you have any comments, feedback or suggestions regarding the module help file, this handbook (PDF file) or any other aspect of our documentation, please email:

#### [onepublications@capita.co.uk](mailto:onepublications@capita.co.uk)

Please ensure that you include the document name, version and aspect of documentation on which you are commenting.

# **Contents**

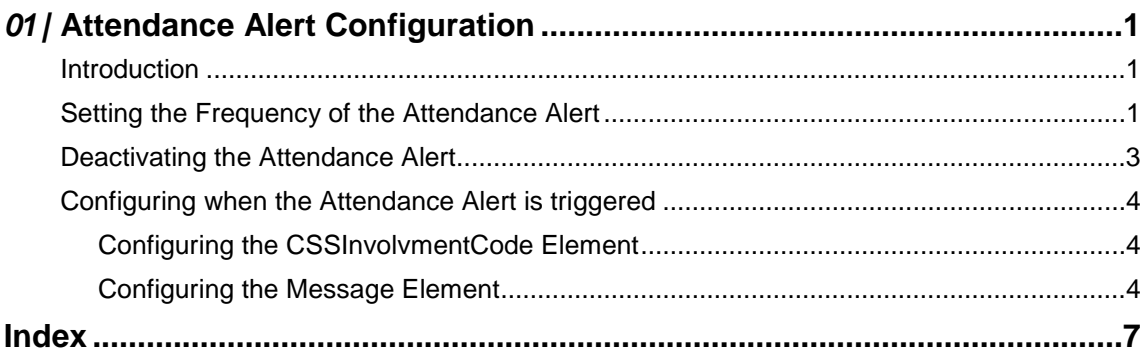

# <span id="page-3-0"></span>*01 |* **Attendance Alert Configuration**

## <span id="page-3-1"></span>**Introduction**

There are two files that need to be modified to enable the Attendance Alert to be triggered:

- The 'ScheduledTasks.xml' this controls the occurrence / frequency for which the Attendance Alert process will be executed
- **The 'Application.ini' to configure when the Attendance alert is triggered and the text given** within the Workflow message

Both files are stored on the 'Application Server', full details have been are below on how to configure the two files.

The way the Alert works is the Task i.e. 'SEND\_ABSENTEES\_INV\_MEESAGES\_AM' will be schedule to run every day at a specified time in the 'ScheduledTasks.xml' File. Once the system finds that the task needs to be run this will process a stored procedure in the Database, which queries the values stated within the 'Application.ini' for each element under the '[Attendance]' heading ('CSSInvolvmentCode' and 'Message'). After reading the 'Application.ini' the system queries the database for any student(s) who have a CSS Involvement for 'CSS Involvement Reason Code(s)' selected then query whether any of the selected students have absence for the Morning Session for the day the Alert is processed by querying their Attendance Data.

If a student has an involvement with the Involvement Reason Code stated and were absent for the morning session a 'Workflow Message' will be sent to the Caseworker associated with the involvement record. Upon receiving the Workflow message the Caseworker can select the message as a hyperlink and this will open the Involvement record for which the Alert relates to.

## <span id="page-3-2"></span>**Setting the Frequency of the Attendance Alert**

On the Application Server the 'ScheduledTasks.xml' file controls certain background tasks and when they should be processed, two additional tasks have been added for the Attendance Alert:

- **SEND ABSENTEES INV MEESAGES AM**
- SEND\_ABSENTEES\_INV\_MEESAGES\_PM

The Tasks are as the 'Task Name' states - one Alert for the Morning and another for the Afternoon Attendance Sessions.

#### **More Information:**

*Technical Guide – v4 Scheduled Tasks* available from [www.onepublications.com](http://www.onepublications.com/) and My Account.

The 'ScheduledTasks.xml' file can be found within the 'Config' folder where the Application Server is installed i.e. 'C:\Inetpub\wwwroot\CCSEnterprise.ApplicationService\Config', information regarding the two Task have been provided below and how they should be configured:

*NOTE: When entering the 'ScheduledTasks.xml' to setup the two tasks for the first time they will be defaulted to the values noted below:*

<ScheduledTask xmlns:xsi="http://www.w3.org/2001/XMLSchema-instance">

- <TaskName>SEND\_ABSENTEES\_INV\_MEESAGES\_AM</TaskName>
- <TaskType>StoredProc</TaskType>
- <NextRunDate>2009-09-22T11:00:00</NextRunDate>
- <StartHour>11</StartHour>
- <StartMinute>00</StartMinute>

```
 <RepeatInterval>1</RepeatInterval>
     <RepeatIntervalUnit>Day</RepeatIntervalUnit>
    <LastRun>2009-09-21T01:01:00</LastRun>
     <LastError />
</ScheduledTask>
```

```
<ScheduledTask xmlns:xsi="http://www.w3.org/2001/XMLSchema-instance">
     <TaskName>SEND_ABSENTEES_INV_MEESAGES_PM</TaskName>
     <TaskType>StoredProc</TaskType>
     <NextRunDate>2009-09-22T11:30:00</NextRunDate>
     <StartHour>11</StartHour>
    <StartMinute>30</StartMinute>
    <RepeatInterval>1</RepeatInterval>
    <RepeatIntervalUnit>Day</RepeatIntervalUnit>
     <LastRun>2009-09-21T02:01:00</LastRun>
    <LastError />
</ScheduledTask>
    <LastError />
```

```
 </ScheduledTask>
```
An example of different time for the Tasks to be processed has been given below:

#### The AM Session Alert will be processed once every day at 12:15 PM

<ScheduledTask xmlns:xsi="http://www.w3.org/2001/XMLSchema-instance">

```
 <TaskName>SEND_ABSENTEES_INV_MEESAGES_AM</TaskName>
```
<TaskType>StoredProc</TaskType> - This line cannot be edited.

 <NextRunDate>2009-09-22T12:15:00</NextRunDate> - When setting up for the first time this date should be set in the future.

- <StartHour>12</StartHour>
- <StartMinute>15</StartMinute>
- <RepeatInterval>1</RepeatInterval>

<RepeatIntervalUnit>Day</RepeatIntervalUnit>

<LastRun>2009-09-21T12:15:00</LastRun>

```
 <LastError />
```
</ScheduledTask>

#### The PM Session Alert will be processed once every day at 15:45 PM:

<ScheduledTask xmlns:xsi="http://www.w3.org/2001/XMLSchema-instance">

<TaskName>SEND\_ABSENTEES\_INV\_MEESAGES\_PM</TaskName>

<TaskType>StoredProc</TaskType>- This line cannot be edited.

 <NextRunDate>2009-09-22T15:45:00</NextRunDate> - When setting up for the first time this date should be set in the future.

```
 <StartHour>15</StartHour>
```

```
 <StartMinute>45</StartMinute>
```

```
 <RepeatInterval>1</RepeatInterval>
```
<RepeatIntervalUnit>Day</RepeatIntervalUnit>

```
 <LastRun>2009-09-21T15:45:00</LastRun>
```
<LastError />

</ScheduledTask>

All elements in ScheduledTasks.xml except <TaskName> and <TaskType> is user configurable; the stated elements should not be changed as they are the basis for triggering the ALERTS, unless the alert is to be de-activated.

When setting up the Alert for the First time the <LastRun> will be blank and this is due to the Task not having run before on the system. The <NextRunDate> should be far enough in the future to allow the file to be saved and the system pickup the <NextRunDate> details entered, this will be the same for both AM and PM Tasks.

It is advisable to check when the B2B: Attendance Imports are schedule for all schools, it could be the AM Session does not need to processed until noon as the LA may not have imported all Morning Session data for allschools, again with the PM Session it might be better for this to be later in the afternoon to allow the Afternoon Session data to be imported. Following these guidelines will allow the Attendance Alert to be more effective in Alerting Caseworkers of Truancy where there is an Attendance related Involvement recorded.

*IMPORTANT NOTE: Do not run each Alert more than once each day, the system does not log which records a Workflow message for and it will result in duplicate Workflow messages being sent to the caseworker. This would also have an negative impact on the performance of the system.*

*WARNING: It is essential to make sure the system has the All Attendance Data Imported for the Alert to be effective.*

## <span id="page-5-0"></span>**Deactivating the Attendance Alert**

To deactivate the Attendance Alert the <TaskName> value needs to be updated, instructions have been provided below to disable the Alert:

Open file 'ScheduleTasks.xml', the location of the file has been stated above as an example but can be different per installation but, will always be store on the Application Server.

The AM Session Alert has had the <TaskName> value updated to have '\_DEACTIVATED' added at the end, this will mean the system will not pick up the stored procedure and and triggered the Attendance Alert Task to run.

<ScheduledTask xmlns:xsi="http://www.w3.org/2001/XMLSchema-instance">

<TaskName>SEND\_ABSENTEES\_INV\_MEESAGES\_AM\_DEACTIVATED</TaskName>

```
 <TaskType>StoredProc</TaskType>
```

```
 <NextRunDate>2009-09-22T12:15:00</NextRunDate>
```

```
 <StartHour>12</StartHour>
```

```
 <StartMinute>15</StartMinute>
```
<RepeatInterval>1</RepeatInterval>

<RepeatIntervalUnit>Day</RepeatIntervalUnit>

<LastRun>2009-09-21T12:15:00</LastRun>

```
 <LastError />
```

```
</ScheduledTask>
```
As above the PM Session has also had the <TaskName> value updated to have '\_DEACTIVATED' added meaning the system will not pick up the stored procedure and and triggered the Attendance Alert Task to run.

<ScheduledTask xmlns:xsi="http://www.w3.org/2001/XMLSchema-instance">

```
 <TaskName>SEND_ABSENTEES_INV_MEESAGES_PM_DEACTIVATED </TaskName>
```
<TaskType>StoredProc</TaskType>- This line cannot be edited.

```
 <NextRunDate>2009-09-22T15:45:00</NextRunDate> - When setting up for the 
first time this date should be set in the future.
```
<StartHour>15</StartHour>

```
 <StartMinute>45</StartMinute>
```

```
 <RepeatInterval>1</RepeatInterval>
```
<RepeatIntervalUnit>Day</RepeatIntervalUnit>

```
 <LastRun>2009-09-21T15:45:00</LastRun>
```
 <LastError /> </ScheduledTask>

## <span id="page-6-0"></span>**Configuring when the Attendance Alert is triggered**

Within the 'Config' folder on the Application server is the 'Application.ini' i.e. 'C:\Inetpub\wwwroot\CCSEnterprise.ApplicationService\Config'.

There is a section within the file '[Attendance]' and this relates to the requirements for WHEN the Alert will be triggered and a Workflow message to be sent to the Associated Caseworker.

The following are the default values under section [Attendance]:

[Attendance]

--Workflow message will go according to reason code configured, if blank it will go for all. CSSInvolvmentCode=IR1, IR2

--[Person\_Id] will be replaced with Child id

--[Today\_Date] will be replaced by today's date

--[Stat\_Meaning] will replace U with description "Unauthorised Absence"

--[Child\_Name] will be replaced by Child Name

Message=Records show the [Child\_Name]([Person\_Id]) has been [Stat\_Meaning] today ([Today\_Date]).

Details have been given below on what each element relates to and how to configure them:

## <span id="page-6-1"></span>Configuring the CSSInvolvmentCode Element

When setting up the CSS Involvement forms the Administrator of the system will associate various 'Involvement Reasons' with certain forms and these will have an associated unique 'Involvement Reason Code', the codes should be entered against the CSSInvolvmentCode element. The codes should be those associated with Involvement Forms which releate to Poor / Lack of Attendance only. The system has been designed to only trigger the Alert for 'Form Type' – 'Generic CSS Involvement' and 'Legal Actions Involvement' ('Legal Actions Involvement' is a new 'Form Type' within CSS v.4 3.37).

If no CSSInvolvmentCode has been entered and the Scheduletasks.xml' has been setup the system will trigger the Attendance Alert for any student who has an involvement for 'Form Type' - 'Generic CSS Involvement' and 'Legal Actions Involvement', for this reason it is crucial to make sure one 'Involvement Reason Code' has been entered.

*IMPORTANT NOTE: It is essential to enter an Involvement Reason Code else an Alert could potentially be triggered for ALL students who have an Involvement record and would mean Workflow messages are sent for non Attendance Involvement Records.*

## <span id="page-6-2"></span>Configuring the Message Element

The Application.ini will have some details listed above this entry and this is just to verify to the User that the values will be substituted for the details of the record involved i.e. '[Person\_Id]' will be replaced with the PEOPLE.PERSON\_ID for the student record for which the Alert has been sent.

As default the following text has been supplied, which includes all of the tags:

Records show [Child\_Name]([Person\_Id]) has been [Stat\_Meaning] today ([Today\_Date])

It is not necessary to have all of the elements included within the message i.e.:

Records show [Child\_Name] has been [Stat\_Meaning] today ([Today\_Date])

When the Alert is triggered and a Workflow message generated the Caseworker will receive a Workflow message in the 'My Workflow Messages' Panel on the 'Home Page'. The same functionality applies where the Caseworker can check the tick box and deactivate the message if the Absence has been followed up.

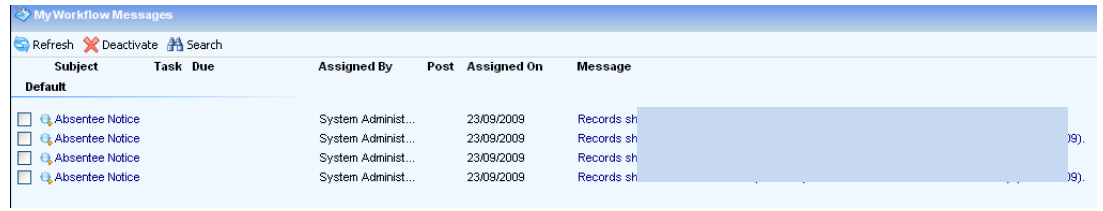

Once the above is completed the Alert will be fully setup and ready to be processed.

### *01 | Attendance Alert Configuration*

# <span id="page-9-0"></span>**Index**

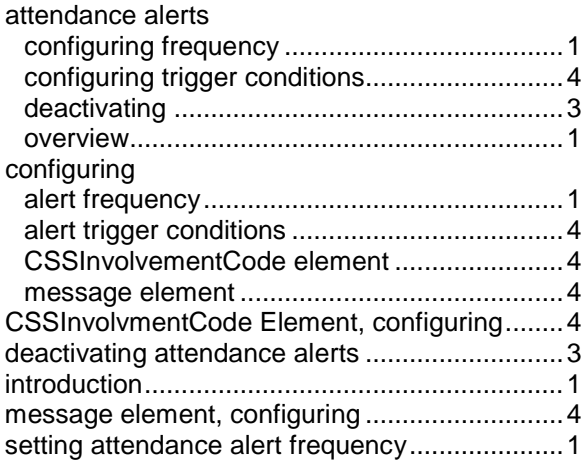